# **Post-Live**

⋒

Webcast currently does not support security features available in VideoManager Pro. If you have enabled geo protection, the video cannot be played back.

Settings for the stream which will be available after the actual event are made here in the "Post-live" pane.

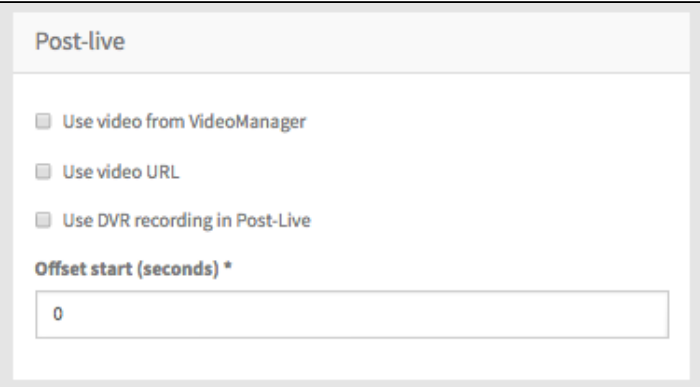

First, select which type of source you want to use for your webcast. To do this, select the corresponding check box. Depending on your selection, you must perform further configuration. The following options are available:

## **1. Use video from VideoManager**

Δ This option requires that at least one VideoManager has been set up. By default, the settings you set in the 'VideoManager" option in the navigation bar are applied here.

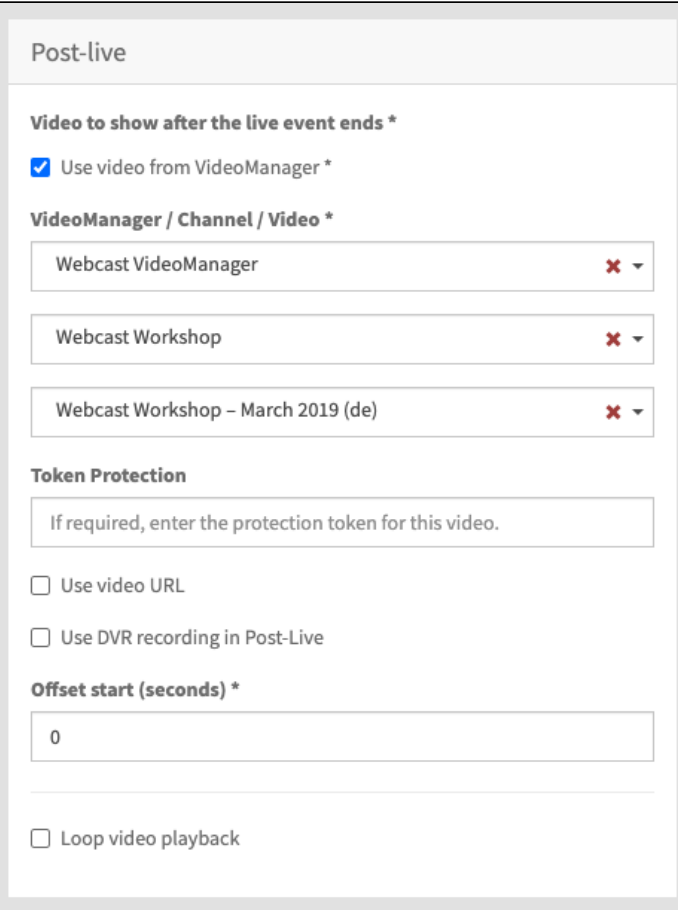

Enter the following settings:

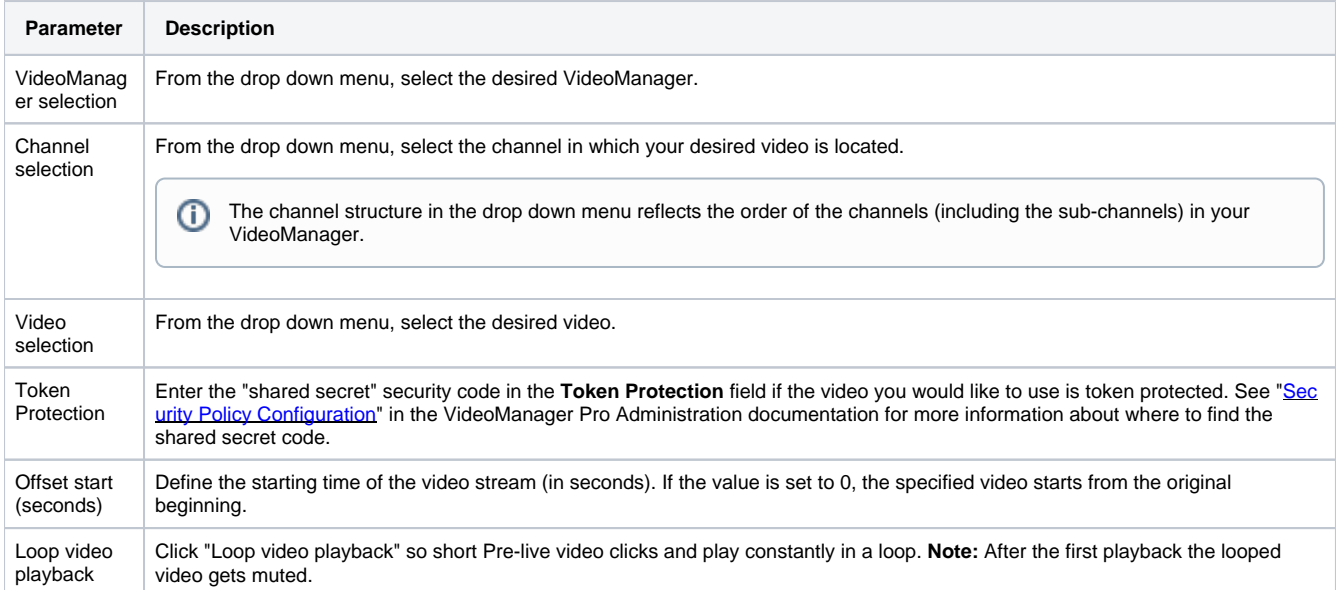

#### **2. Use video URL**

If you have selected this option for your stream, you can define the appropriate HLS URLs.

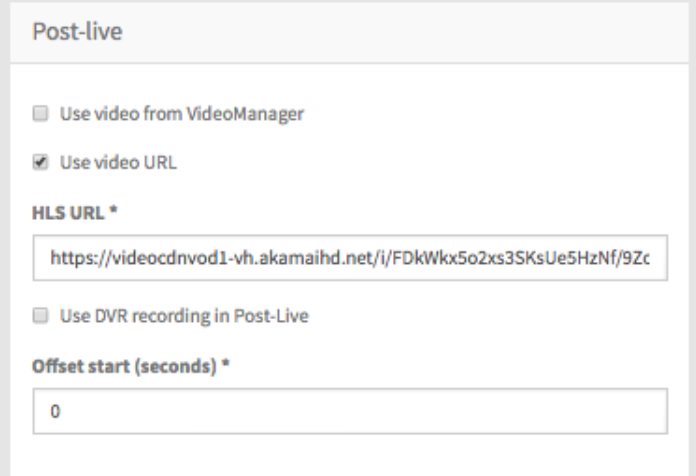

## Enter the following settings:

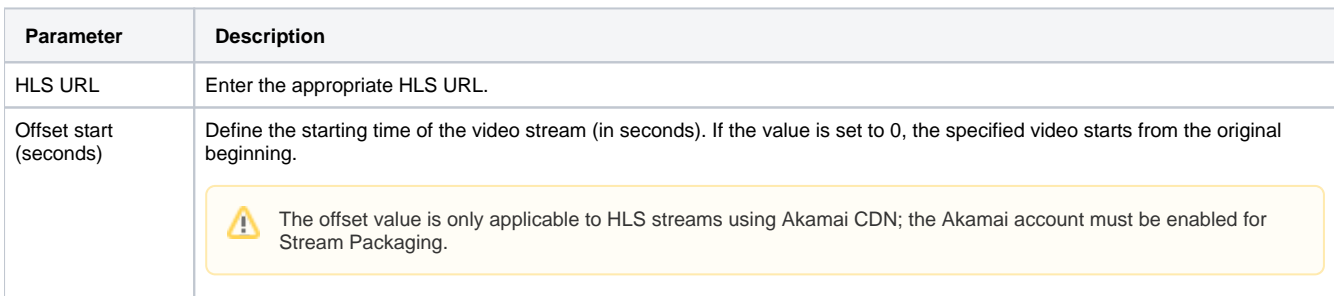

## **3. Use DVR recording in Post-live**

If you want to play out the DVR recording of the live event, select this option.

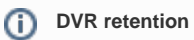

On-demand content will be deleted 14 days after the event and can no longer be accessed by Webcast audiences.

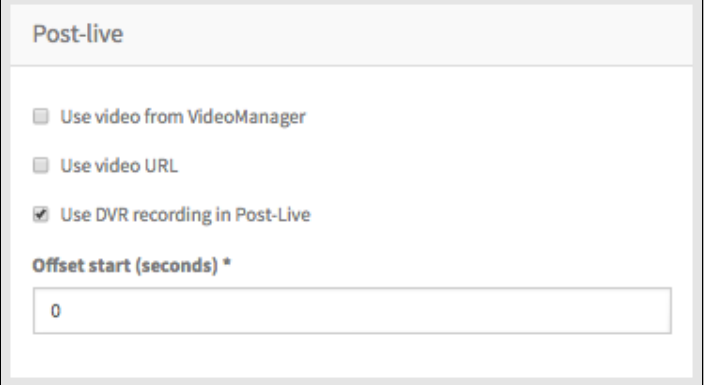

## Enter the following settings:

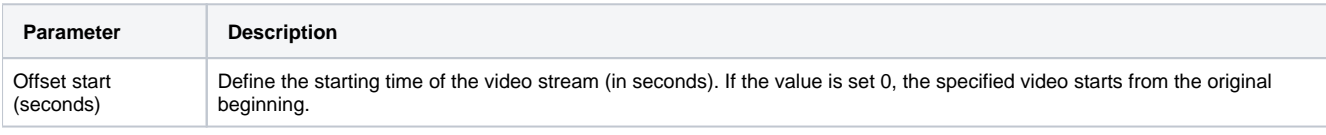

**Note:** Videos in Post-Live state that use the DVR recording are only available for a limited time. It is recommended to switch the state of the even to "On Demand" to make the video available without any limitation. Configuration of an event to "On Demand" can be found [here.](https://doc.movingimage.com/display/WM/On+Demand)